### **«Внешние звонки»**

Покажет все звонки, поступившие извне на АТС или совершенные ее абонентами вовне. Делится на входящие и исходящие и позволяет искать звонки по очередям и/или группам. Помимо очереди(ей), в фильтре для входящих можно выбрать группу (например, если в диалплане после Queue() идет Dial(), то звонки тоже найдутся).

В дополнение к основным фильтрам: дата, очередь(и) и/или группа, под спойлером есть еще ряд дополнительных.

## **FAQ**:

### 1. **Как работают фильтры И/ИЛИ?**

При выборе всех очередей/какой-то одной очереди **И** какой-либо группы вы увидите звонки, попавшие в эти очереди/эту очередь **И** звонки попавшие в группу в обход очереди (например, по донабору c IVR).

При выборе **ИЛИ** в отчете будут только звонки, попавшие в группу.

Очереди при **ИЛИ** вообще не учитываются.

2. **При выборе очереди 'ИМЯ ОЧЕРЕДИ' в отчет попадают и другие звонки, не только в эту очередь. Почему?**

Для того, чтобы видеть в отчете только звонки, прошедшие в указанные вами очередь(и) нужно создать пустую группу в «Настройки - группы» и выбирать ее в фильтре «Группы»

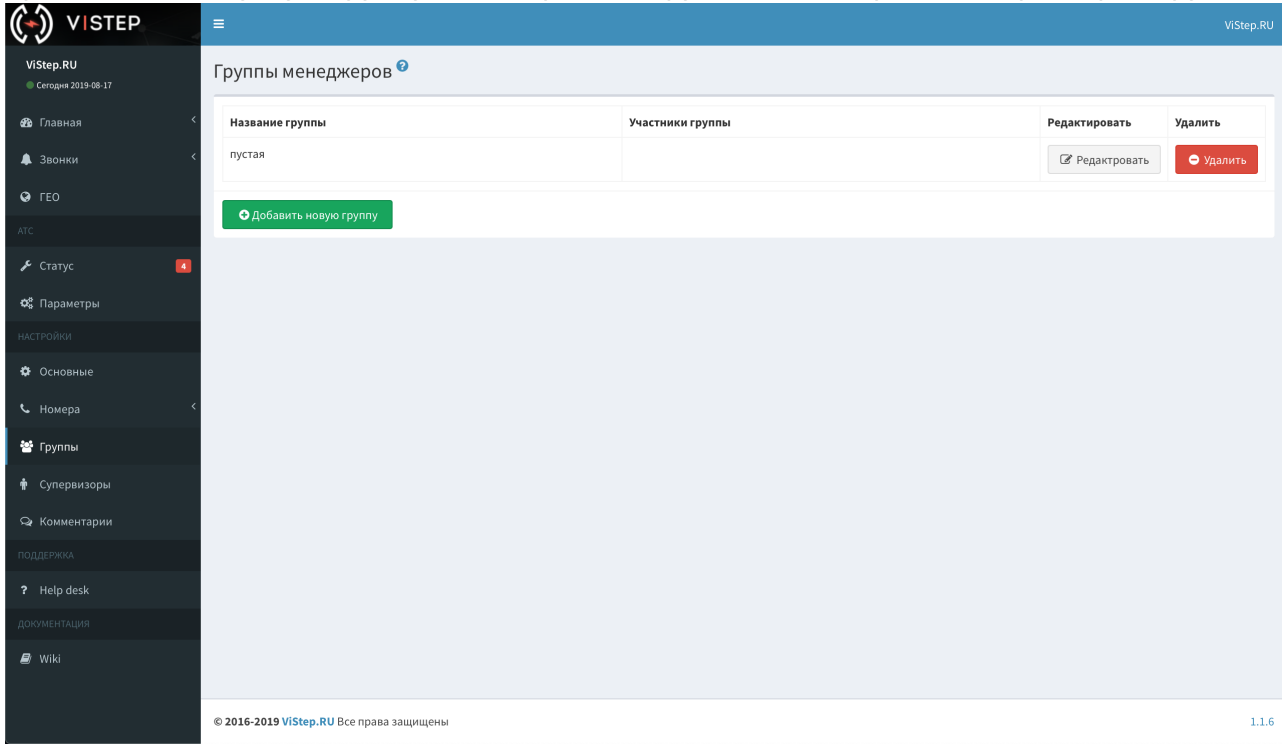

Last update: 2019/08/17 07:59 faq:calls\_detailedstatistics https://wiki.vistep.ru/doku.php?id=faq:calls\_detailedstatistics&rev=1566003543

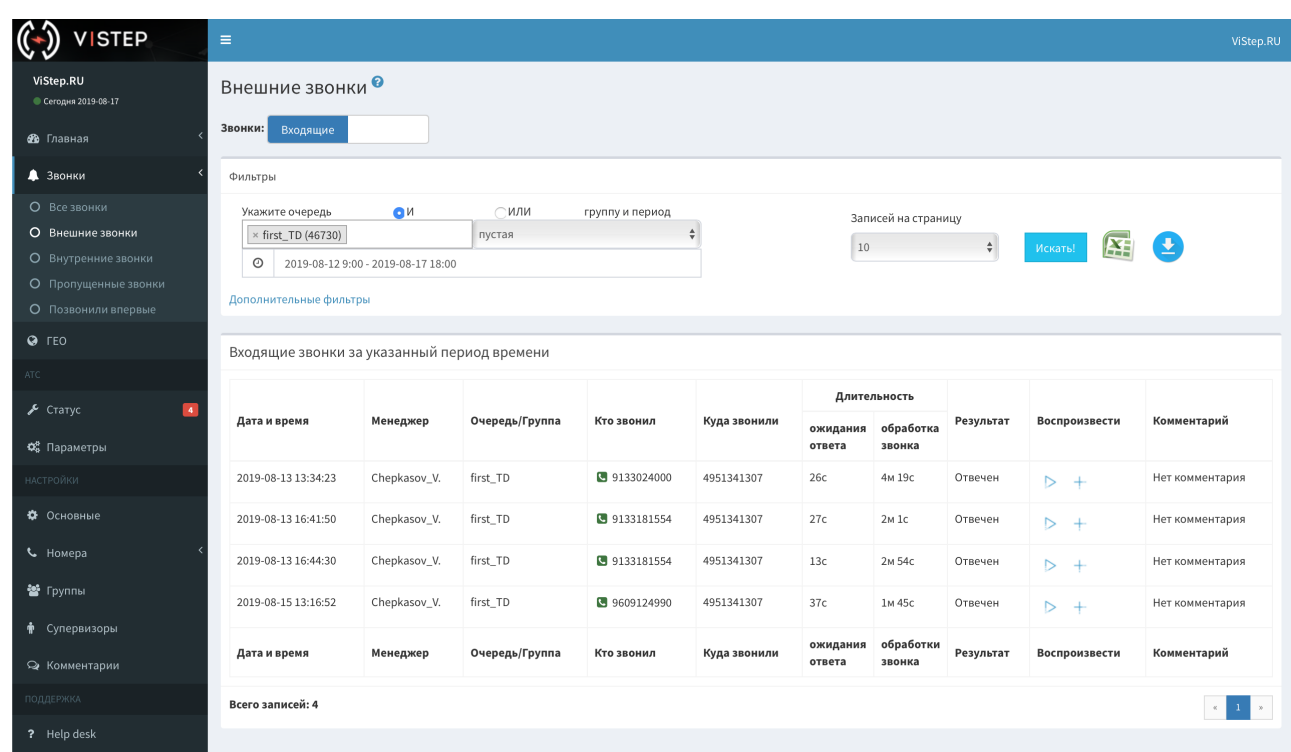

# 3. **Что означает запись «Обработано АТС**

### **Playback/BackGround/WaitExten/Queue/Dial/Answer/пр» в поле «Менеджер»**

Так мы помечаем звонки, которые остались без ответа. Playback, BackGround и прочие application Asterisk - это последняя команда диалплана, в которой обрабатывался данный вызов.

From: <https://wiki.vistep.ru/> - **Система статистики call центров на IP-АТС Asterisk (FreePBX)**

Permanent link: **[https://wiki.vistep.ru/doku.php?id=faq:calls\\_detailedstatistics&rev=1566003543](https://wiki.vistep.ru/doku.php?id=faq:calls_detailedstatistics&rev=1566003543)**

Last update: **2019/08/17 07:59**

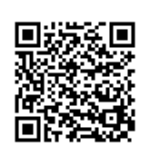